**DEPARTMENT OF HOUSING AND COMMUNITY DEVELOPMENT DIVISION OF CODES AND STANDARDS**  2020 W. El Camino Avenue, Suite 200, Sacramento, CA 95833 P.O. Box 1407, Sacramento, CA 95812-1407 (916) 445-9471 / FAX (916) 263-3383 From TDD Phones 1-800-735-2929

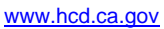

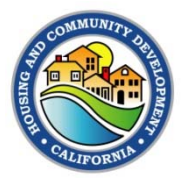

# **NOTICE OF FOCUS GROUP MEETING**

(2018 TRIENNIAL CODE ADOPTION CYCLE)

## **2019 CALIFORNIA GREEN BUILDING STANDARDS CODE (CALGREEN)**

The Department of Housing and Community Development (HCD) has scheduled a focus group meeting to request comments and feedback on proposed changes to the 2019 California Green Building Standards Code (CALGreen) as part of the 2018 Triennial Code Adoption Cycle.

The focus group meeting will be held on **November 29, 2017,** at the following location:

#### **HCD – Headquarters 2020 W. El Camino Ave., Suite 402A/B (4th Floor) Sacramento, CA 95833**

Meeting is scheduled from **10:00 a.m. to 4:00 p.m.,** with one-hour lunch. (The end time is an estimate; meeting may conclude earlier.)

#### **Teleconference Dial-In Number: 877-336-1829; Access Code: 2636575#**

#### **This meeting will also be available via web on ATT Connect. Please see below for web connection instructions.**

If you are unable to attend the meeting on **November 29, 2017,** please direct any comments or questions to Stoyan Bumbalov, Codes and Standards Administrator I, at Stoyan.Bumbalov@hcd.ca.gov or Emily Withers, Codes and Standards Administrator II, at Emily.Withers@hcd.ca.gov.

## *The public is invited to attend and provide input and comments.*

- $\div$  Public parking is available on site.
- $\div$  Meeting facilities and restrooms are accessible to individuals with disabilities.
- If Paratransit services are needed, they may be contacted at (916) 429-2744 or 800-956-6776, or TDD (916) 429-2568 in Sacramento. Sacramento Regional Transit contact Sacramento Regional Transit at (916) 321-BUSS (2877); for hearing impaired (916) 483-HEAR (4327).

# **ATT Connect Instructions**

In order to **view and listen** to the webinar, you **must** download the software and use the attendee ID you are presented once connected on the computer. If you want to **listen only** without viewing the webinar, you are only required to dial the toll free number and use the same access code when prompted.

#### *Computer and audio:*

**Step 1:** Download the latest software: **http://www.corp.att.com/attconnectsupport/downloads/**

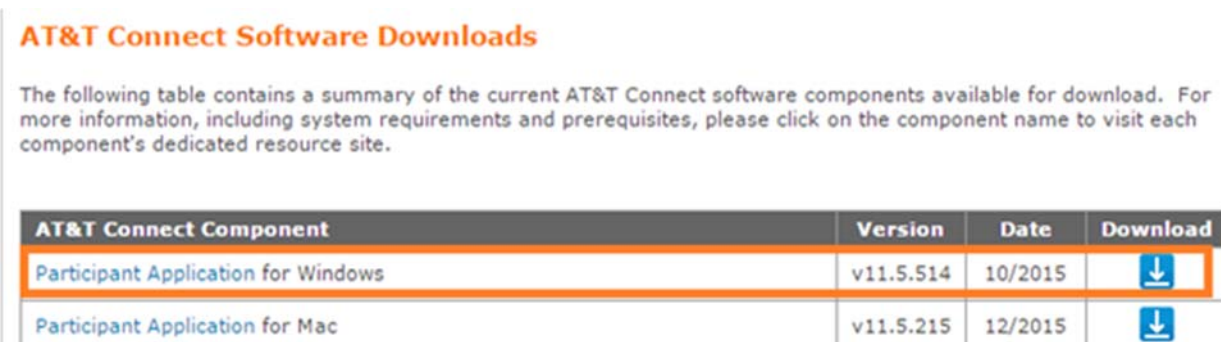

**Step 2:** At the time of the scheduled meeting click on the link below to join. Join the meeting: https://connect4.uc.att.com/calnet/meet/?ExEventID=82636575

**Step 3:** After launching the program select the method you will use to connect to audio. The recommended method is dial-in but you can choose to have the service call you. If you have a compatible headset installed, you may choose Voice over computer (VoIP) and will be asked to use it at that time.

Once you dial-in, call the toll free number and you will be prompted to enter the same access code as shown below. Then enter your attendee ID number. You can find the attendee ID under the Audio/Video option at the top, select dial-in instructions

## *Audio Only:*

You can dial this number directly for just Audio: (in the USA): 877-336-1829. -Access code: 2636575#